<span id="page-0-5"></span>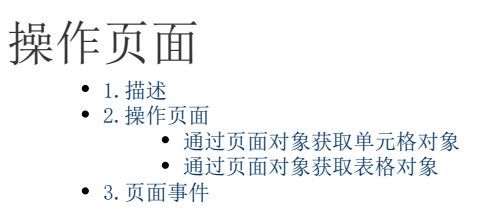

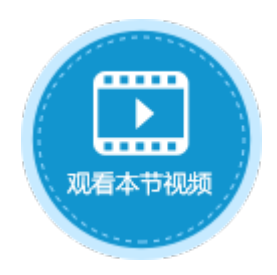

<span id="page-0-0"></span>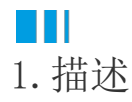

页面(Page)对象是活字格的根对象,通过页面对象可以获取单元格对象和表格对象。只有获取到当前页面,才能操作页面上的单元格和 表格。

使用如下代码获取到当前页面。

var page = Forguncy.Page;

<span id="page-0-1"></span>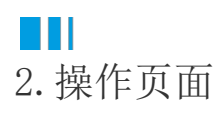

<span id="page-0-2"></span>通过页面对象获取单元格对象

```
获取到单元格对象后,您就可以实现单元格对象的多种方法。具体请参见Cell类。
```

```
//
var page = Forguncy.Page;
//button
var cell = page.getCell("button");
```
<span id="page-0-3"></span>通过页面对象获取表格对象

获取到表格对象后,您就可以实现表格对象的多种方法。具体请参[见ListView类](https://help.grapecity.com.cn/pages/viewpage.action?pageId=72365388)。

```
//
var page = Forguncy.Page;
//
var listview = page.getListView("1");
```
## <span id="page-0-4"></span>M. 3.页面事件

获取到页面后,您还可以给页面绑定事件,页面支持三种事件[:Loaded事件](https://help.grapecity.com.cn/pages/viewpage.action?pageId=72365923)[、PageDefaultDataLoaded事件和](https://help.grapecity.com.cn/pages/viewpage.action?pageId=72365941)[PopupClosed事件。](https://help.grapecity.com.cn/pages/viewpage.action?pageId=72365955) 例如,通过bind方法,给页面添加Loaded事件,当加载页面时,就会弹出一个警告框。

```
//
var page = Forguncy.Page;
//Loaded
page.bind("loaded", function (arg1, arg2) {
//1
alert(arg2.pageName);
});
```
[回到顶部](#page-0-5)